## **Photoshop 2022 (version 23) Hacked (LifeTime) Activation Code Free**

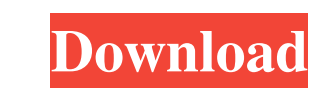

## **Photoshop 2022 (version 23) Crack Free Download [Latest 2022]**

Adjustments When a camera is set for automatic exposure settings, it processes the picture according to the user's chosen standard and adjusts the exposure value until the image is within a proper balance range. However, it might be necessary to fine-tune an image manually in order to get the desired levels of brightness and darkness in the image. The first step in adjusting an image is to open it using Photoshop. When the image is open, click on Image in the top left corner of the window. The image editing window should be in the normal workflow mode, which resembles an oldfashioned film editing work station. It contains three main areas called panels. The left panel is for creating and editing new images, the center panel is for managing image history, and the right panel is for drawing and editing existing layers. You can use the tools shown in the toolbar to create, edit and manipulate the image, make changes in the Photo, Histogram, Levels, Curves and other panel. If you have a RAW image, you can also use the RAW Converter to make any necessary adjustments to it. Click here to learn how to use the RAW Converter. Also, it is very helpful to use the default adjustment features, as they provide standard edits with a unique range of use. It is recommended that you stick to the default adjustments as they give you the best results in most cases. When you open an image in Photoshop, the default adjustments automatically apply.

However, if you want to edit your image specifically, you can use the Adjustment Brush to easily make adjustments to the image and view the results immediately. The Adjustment Brush is a special type of brush that you can use to make changes to any area of the image. It's even possible to make changes to the background. If you want to adjust the color of the image or its brightness, it is possible to make direct changes to it. You can even use it to edit normal brushes, such as the Pencil tool, which gives more direct control over your edits. Adobe Photoshop Free Download Adobe Photoshop Free Download Full Version With Crack Click Here To Download From Our Servers How to open the Adjustment Brush? You can create a new adjustment in the Adjustment Tool's toolbox and then click and drag the selection boxes over the image to create a selection. After the Selection box is created, you

## **Photoshop 2022 (version 23) Crack+ For Windows**

The following tutorial will teach you how to edit images with Photoshop Elements. It will use a web image for example. If you are new to Photoshop Elements you can use this link to download the CS5 version. If you prefer, the step by step approach is: Using a 1920 x 1080 web image – which is a typical resolution for a website Using only Photoshop Elements Standard (CS5, no Creative Cloud) Use PaintShop Pro to align the image to work on it. Create the layer and use the text tool to make a horizontal rule. Merge it to the previous layer. Use a cool blur of 50% for the new layer. Merge it to the previous layer Use a Hue/Saturation adjustment layer, making a big gradient adjustment layer mask. Use the Color balance adjustment layer to highlight all the straight lines of the photo. Use Adjustment layers to add a light. Use a Gradient Map adjustment layer to add a shadow. Use a Gradient Map adjustment layer to add a background. Using the Gradient Filter tool add a gradient. Create a Hue/Saturation adjustment layer and use a hue/saturation adjustment layer mask to make a gradient. Use an adjustment layer to make the image less saturated. Merge it to the previous layer. Use the Adjustment layer to add a subtle shadow. Move it to the bottom of the layers. Use a Gradient Map adjustment layer. Apply the Gradient option by clicking with the right button. Use the Linear option to create a subtle gradient. Merge it to the previous layer. Use a Gradient Map adjustment layer. Use the Brush tool to outline the previous layer. Using the Color option create a new layer and type 60% gray. Add a white background by going to Layer | New | Background. Use the Gradient option to create a gradient with 60% gray and 30% white. Merge it to the previous layer. Merge it to the previous layer. Use a new layer and add a drop shadow of 10 pixels. Use the Gradient Map option to create a large gradient with 10px, a 10px and 20px sub gradient. Add another drop shadow from the top-left corner of the image. a681f4349e

-Borg1]. Granulocyte-Colony Stimulating Factor (G-CSF) expression is significantly increased in the amniotic fluid of pregnant women at term [@pone.0066270-Hollister1] and induced by uterine contractions [@pone.0066270-Nakagawa1], [@pone.0066270-Terazawa1] suggesting its involvement in labor initiation. Up-regulation of G-CSF in preterm labor is associated with increased CCL3 and CCL5 expression suggesting that G-CSF may play an important role in the initiation of labor [@pone.0066270-Hollister2]. However, up-regulation of G-CSF has also been found in pregnancies that go into preterm labor but do not progress to overt labor [@pone.0066270-Hollister1]. IL-6 is frequently increased in the amniotic fluid of women with preterm labor and spontaneous rupture of membranes [@pone.0066270-Tyrka1], [@pone.0066270-Orbegozo1], suggesting its involvement in pathophysiology of this condition. IL-6 is often associated with T-cell activation and proliferation and may be involved in the initiation of labor in part by stimulating the synthesis of prostaglandins [@pone.0066270-Garnovski1]--[@pone.0066270-Mastrocola1]. Further studies are needed to better understand the role of these cytokines in the pathogenesis of preterm birth. The role of inflammation and infection in the pathogenesis of preterm birth has become increasingly evident. Pro-inflammatory cytokines, anti-inflammatory cytokines, and acute phase proteins may all play a role in the initiation of labor [@pone.0066270-Farlik1]. These findings support the hypothesis of a locally mediated inflammatory response in the uterus [@pone.0066270-Boeck1], [@pone.0066270-Giuffrida1] and suggest that a local inflammatory component is an important cofactor in the process of labor induction. Our data further confirm the role of cytokines in preterm labor [@pone.0066270-Posey1],  $[@pone.0066270-Simpson1]$ -- $[@p]$ 

**What's New in the Photoshop 2022 (version 23)?**

To use the Clone Stamp, open an image, select a circular area, and then press the Clone Stamp button on the Tool panel. Press and hold the Alt (Option on the Mac) key and click the area you want to erase. then click a new area to place the pixels. Clone Stamps are also powerful for retouching images. Press and hold the Alt key, select a clone stamp, and then click where you want the new pixels to go. Then simply click the area you want to erase. Use Blur and Sharpen filters to blur or sharpen an image: In the Blur filter, drag the left handle to blur a photo. Drag the right handle to make the image more blurred. The Blur filter can be used for photos and canvas artwork. In the Sharpen filter, drag the left handle to sharpen an image. Drag the right handle to make the image more blurred. The Sharpen filter can be used for photos and canvas artwork. Use Eraser, Invert, and Gradient filters to mask and erase parts of an image: In the Eraser tool, select a circular area, and then press the Alt key (Option on the Mac). Then drag your cursor to mask out areas of the photo or artwork. Click and drag your mouse to erase the color you want to remove. In the Invert tool, select an area and then press The Invert tool is useful for editing photos to make a dark area light and vice versa. In the Gradient tool, drag the handles to make the gradient change color. The Gradient tool is useful for making all the color in a photo or artwork gradually change from one color to another. Use the Crop tool to crop a picture: Open the Crop tool in a photo or canvas. In the tool, select the center area by clicking at the point you want to keep. Click and drag to crop the photo. Use the Paint Bucket tool to fill a circle with color: Open the Paint Bucket tool in a photo or canvas. Select a brush in the tool, and then click to paint on a color. You can use the Paint Bucket tool to quickly fill a circle with a color, or to draw a line or

## **System Requirements:**

OS: Win XP SP3 or later Win XP SP3 or later Processor: Intel Core 2 Duo 2.3 GHz or better Intel Core 2 Duo 2.3 GHz or better RAM: 2GB 2GB HDD Space: 2GB 2GB HDD Space: DirectX 9.0 compatible video card Intel 9.1 compatible video card with 512MB of memory Additional Notes: (Enter valid code.) Right click on the game and select "Convert to executable" Open the menu by pressing ALT

<https://indalienergy.com/wp-content/uploads/2022/06/keshelea.pdf> [https://forbesreality.com/wp-content/uploads/2022/06/Adobe\\_Photoshop\\_CC\\_2018\\_Version\\_19\\_Serial\\_Key\\_\\_\\_Free\\_MacWin.pdf](https://forbesreality.com/wp-content/uploads/2022/06/Adobe_Photoshop_CC_2018_Version_19_Serial_Key___Free_MacWin.pdf) <https://aurespectdesoi.be/adobe-photoshop-cc-keygen-win-mac/> <https://ocurme.com/wp-content/uploads/2022/06/kirbteni.pdf> <https://mysterious-beyond-49312.herokuapp.com/khrytar.pdf> [https://www.jeenee.net/upload/files/2022/06/KGCzSoxFuReEFxG57StB\\_30\\_9fde03d318b26609ffc52421e05b23fa\\_file.pdf](https://www.jeenee.net/upload/files/2022/06/KGCzSoxFuReEFxG57StB_30_9fde03d318b26609ffc52421e05b23fa_file.pdf) [https://ntxrealtorresource.net/wp-content/uploads/2022/06/Adobe\\_Photoshop\\_2022\\_Version\\_231.pdf](https://ntxrealtorresource.net/wp-content/uploads/2022/06/Adobe_Photoshop_2022_Version_231.pdf) <https://temerenewcioutesja.wixsite.com/critenkaci/post/adobe-photoshop-cs4-hacked-free-32-64bit-final-2022> [https://www.joycedayton.com/sites/default/files/webform/Adobe-Photoshop-2020\\_1.pdf](https://www.joycedayton.com/sites/default/files/webform/Adobe-Photoshop-2020_1.pdf) <http://thetruckerbook.com/2022/06/30/photoshop-cc-2015-nulled-free/> <https://www.surfcentertarifa.com/photoshop-2022-keygen-generator-keygen-for-lifetime-free-download-mac-win/> <http://cuisinefavorits.online/?p=7587> [https://www.scalping.es/wp-content/uploads/2022/06/Photoshop\\_2022\\_.pdf](https://www.scalping.es/wp-content/uploads/2022/06/Photoshop_2022_.pdf) <https://mandarinrecruitment.com/system/files/webform/adobe-photoshop.pdf> <https://slab-bit.com/adobe-photoshop-cs3-with-license-key-with-license-code-download/> [https://www.onmoda.net/wp-content/uploads/2022/06/Photoshop\\_2022\\_Version\\_2302\\_Keygen\\_Crack\\_Serial\\_Key\\_\\_Free\\_Download\\_Updated\\_2022.pdf](https://www.onmoda.net/wp-content/uploads/2022/06/Photoshop_2022_Version_2302_Keygen_Crack_Serial_Key__Free_Download_Updated_2022.pdf) <https://luxvideo.tv/2022/06/30/adobe-photoshop-2022-version-23-1-hacked-activation-code-free-download/> <https://thebrandinfo.com/photoshop-cs3-product-key-with-keygen-download-2022-latest/> <https://educa.neurolabbo.com/blog/index.php?entryid=4105> [https://blossom.works/wp-content/uploads/2022/06/Adobe\\_Photoshop\\_2021.pdf](https://blossom.works/wp-content/uploads/2022/06/Adobe_Photoshop_2021.pdf)